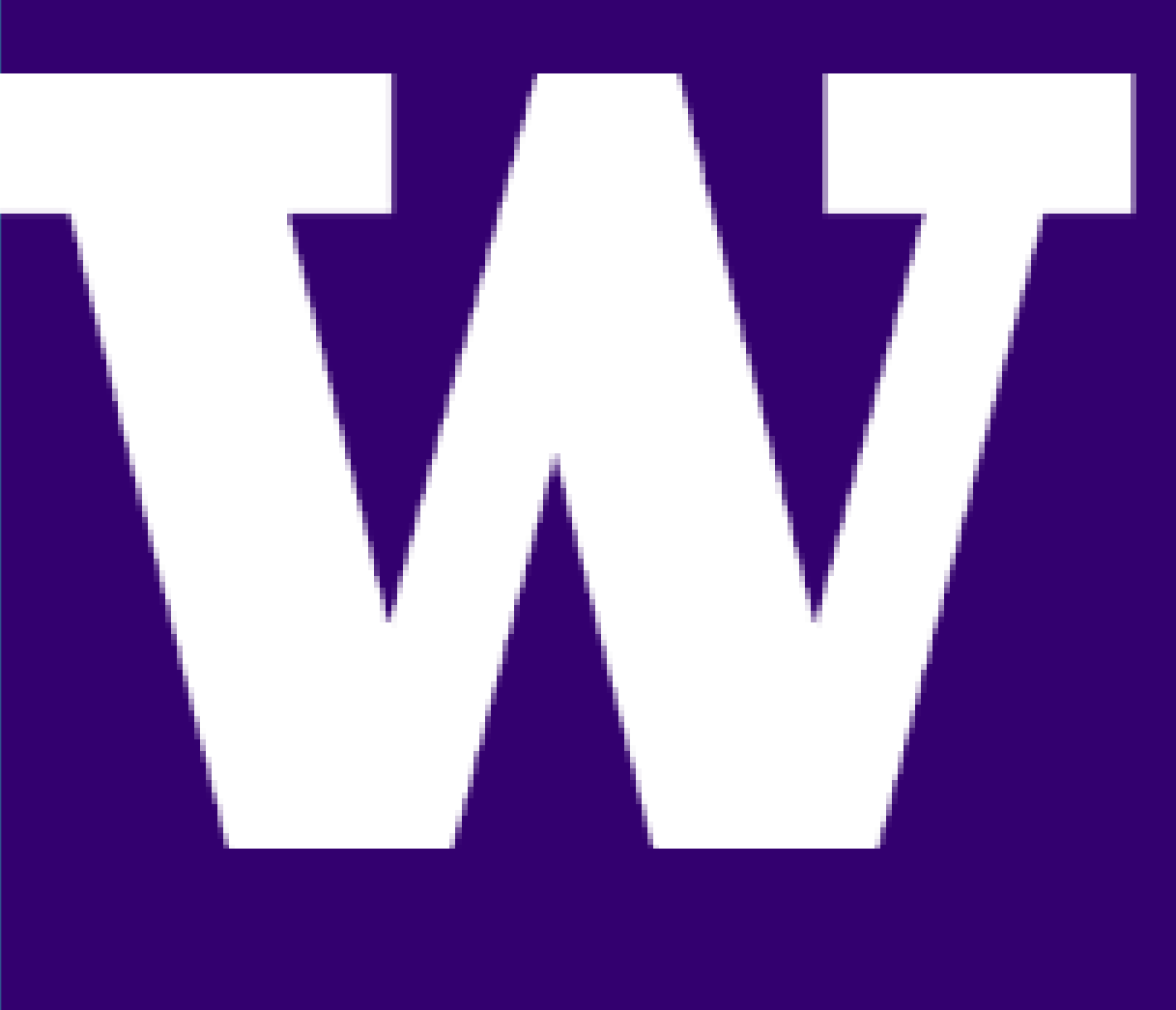

# ALASKA SOFTWARE<br>CONFIGURATION TOOL AIRLINES CONFIGURATION TOOL

STUDENTS: Grant Neuman, James Mann, Junhong Cai, Shahrzad Feghhi, Batina Shikhalieva

# **SUMMARY**

ADVISORS: KEVIN HRUZA, DAMON ZIRKLER, COLLEEN PIPER, DEREK CHAN SPONSORS: Alaska Airlines

UNIVERSITY of WASHINGTON

- ASCT replaces the outdated Illustrated Parts Catalog with an accessible user-friendly web application.
- ASCT allows flexibility to maintain configurations and of use for technicians in determining correct softw aircraft.

# FRONT END SUMMARY

- Technician *enters* in: Fleet Type, Tail Number, Syster
- Technician *receives*: LRU Part Numbers (hardware b Software Name, Software Part Number.
- Output is displayed in a table format for simplicity and access to information.
- Implemented with Angular JS.

### TECHNICIAN PORTAL

- Allows engineers to create, approve, modify, and au aircrafts configurations.
- New configuration is added in the **Submit Change**:
- Any request must be approved in the **Approve sect** allows the information to be accessed by technician
- A request can be modified in the **Modify/Delete se**
- The history of changes can be audited in the **Histor Change Log section**.

ELECTRICAL & COMPUTER ENGINEERING

### ADMIN PORTAL

FacultyMentor: PaymanArabshahi Industry Mentors: Mohammad Ali, LisaRoderiques

es SSO

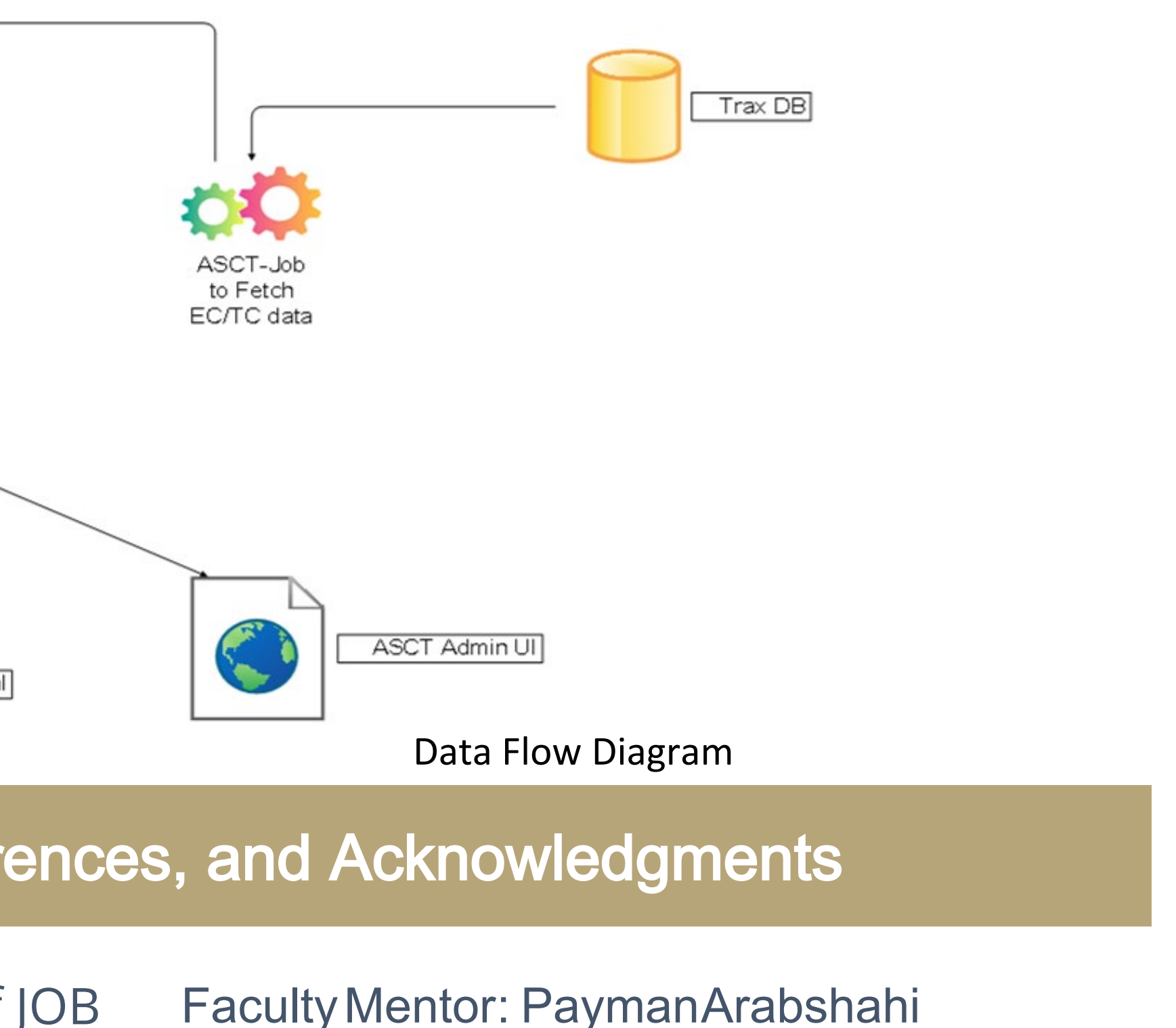

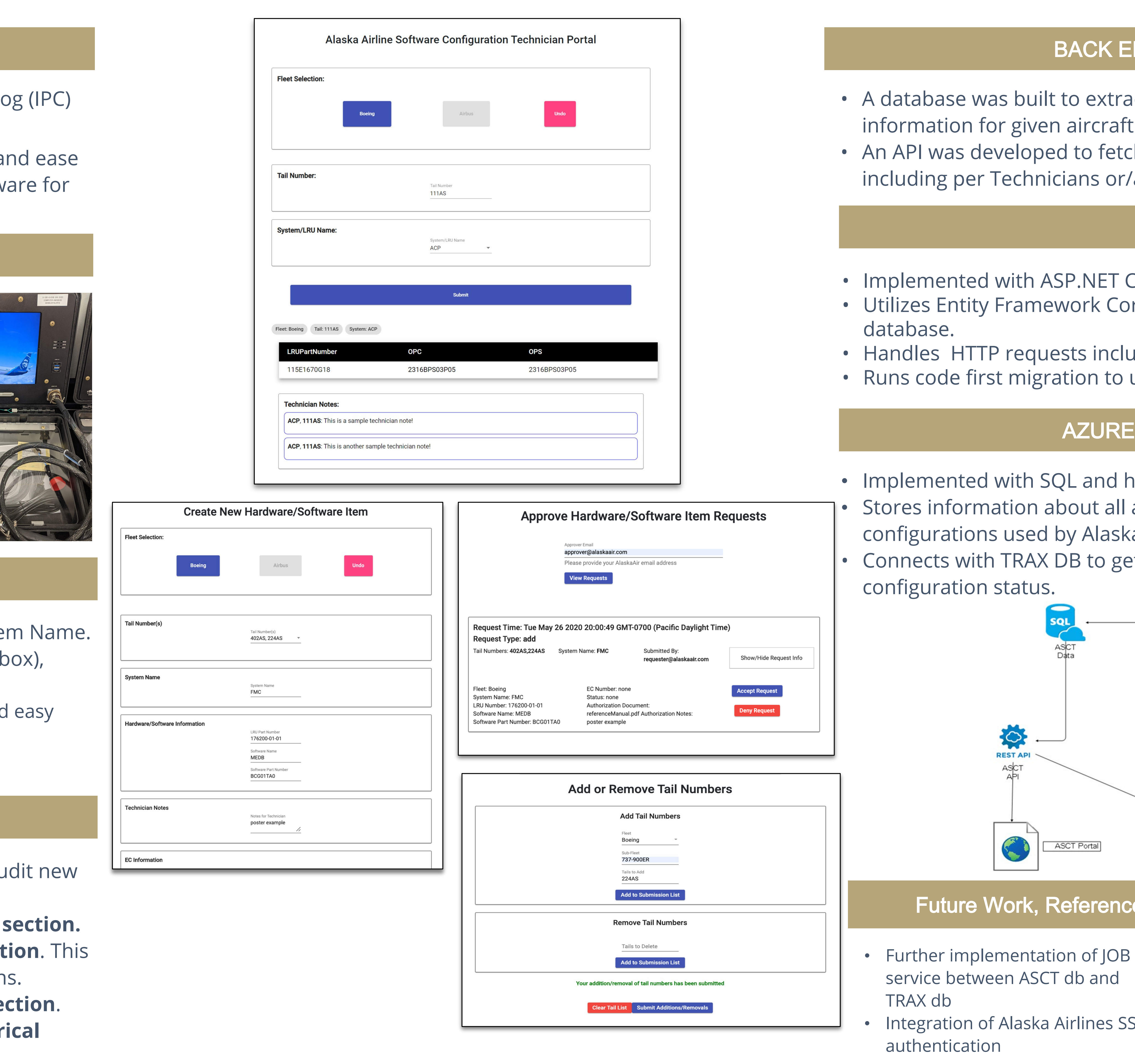

- Technicians use the **technician portal** to find correct software configurations for uploading onto a aircraft
- Administrators and engineers use the **admin portal** to make changes to the software configurations that technicians will use to load onto the aircrafts

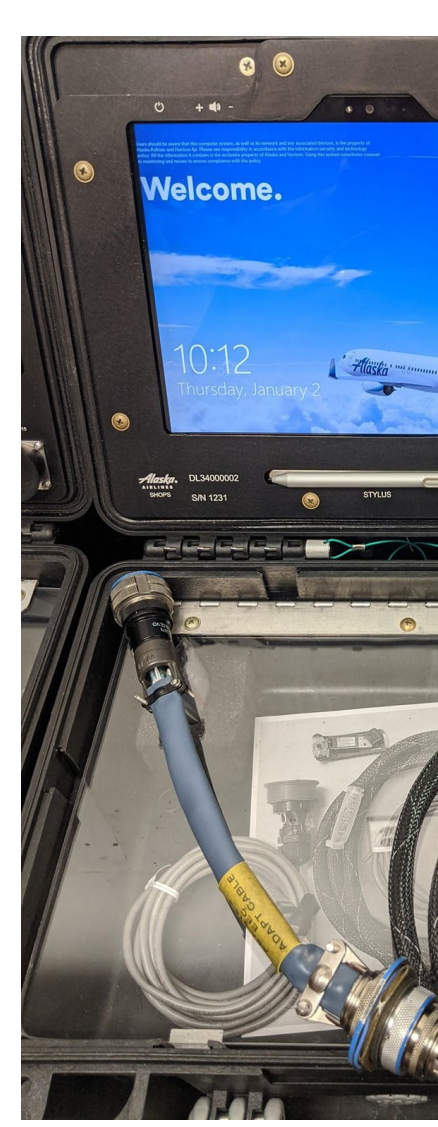

#### API

**ET Core 3.0.** Core to connect with the Azure

ncluding GET, POST, and PUT. to update the design of the database.

# **JRE DATABASE**

nd hosted on Azure. all aircrafts and their software laska Airlines. o get the latest updates about

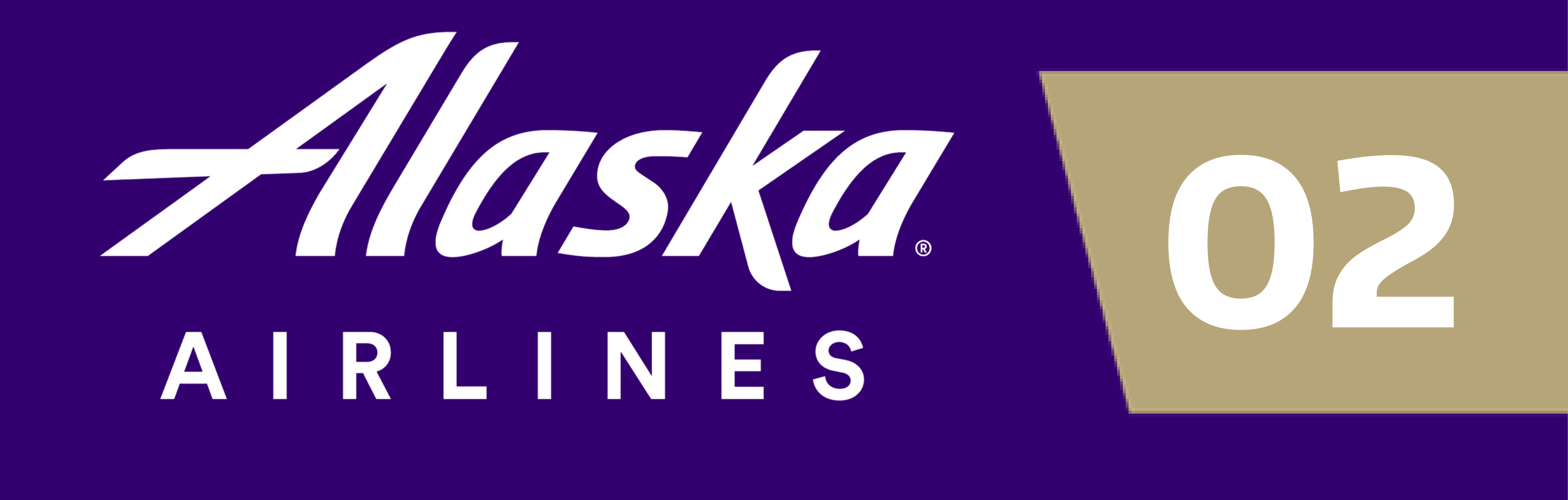

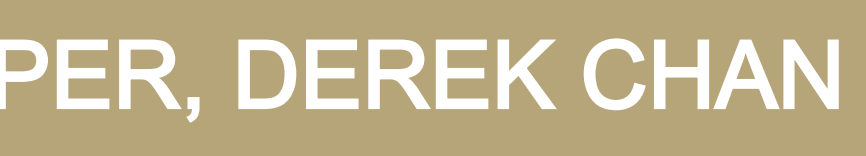

# **K END SUMMARY**

extract the specific configuration craft Tail Number and System Name. fetch aircrafts configuration information ior/and Administrator request.